# УТВЕРЖДАЮ

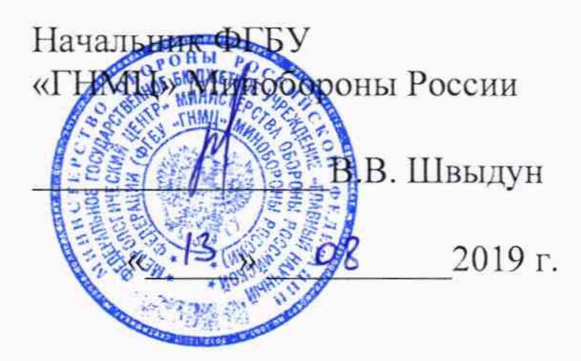

# ИНСТРУКЦИЯ

r.

# АППАРАТУРА ТЕНЗОИЗМЕРИТЕЛЬНАЯ 16СУ27Ф

МЕТОДИКА ПОВЕРКИ ИКПВ.404161.001МП

# СОДЕРЖАНИЕ

1. 电传感

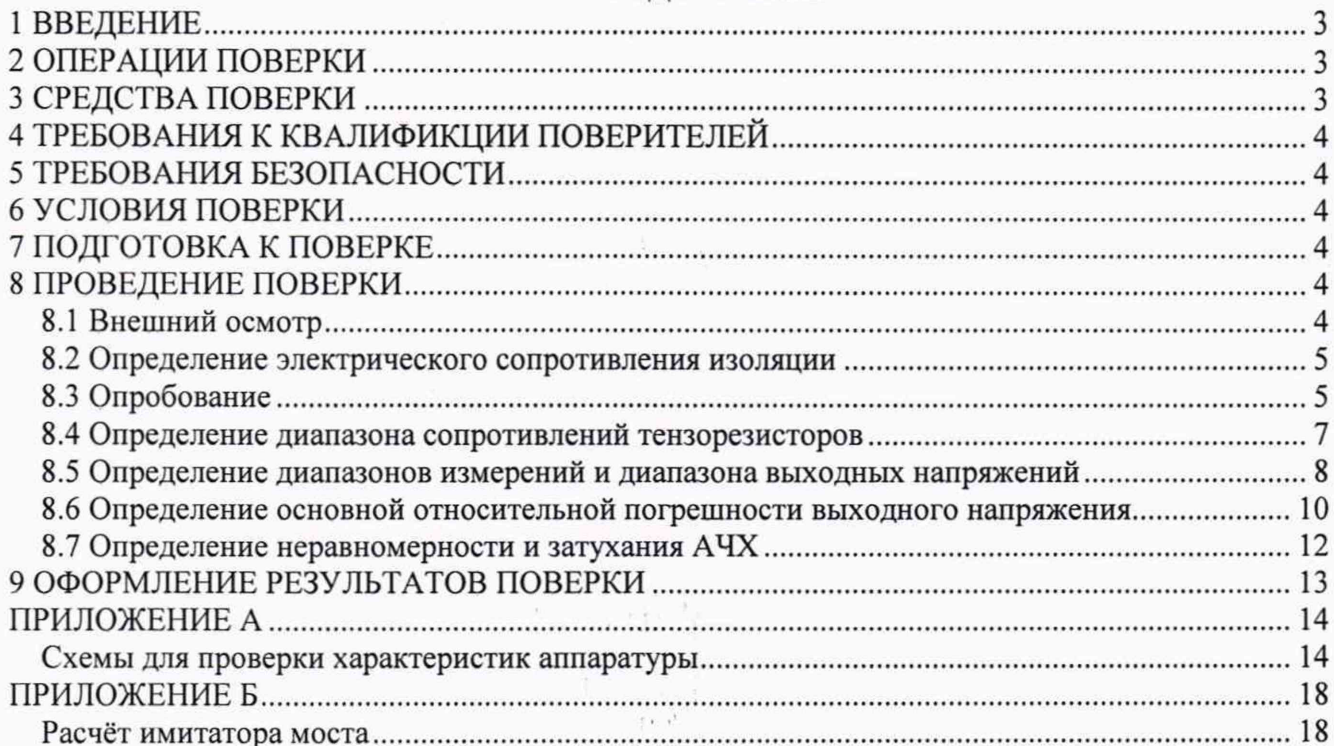

 $\mathcal{A} \rightarrow \mathcal{X}$ 

 $\sim 1^{\circ}$ 

 $\bar{\alpha}$ 

 $\begin{bmatrix} 1 & 1 \\ 1 & 1 \end{bmatrix}$ 

 $\sim 3$ 

 $\bar{\lambda}$ 

### 1 ВВЕДЕНИЕ

1.1 Настоящая методика поверки (МП) устанавливает порядок проведения и оформления результатов поверки аппаратуры тензоизмерительной 16СУ27Ф (далее по тексту - аппаратура), и устанавливает методы и средства её первичной и периодической поверок.

1.2 Интервал между поверками - 2 года.

1.3 Сокращенная поверка аппаратуры невозможна.

### 2 ОПЕРАЦИИ ПОВЕРКИ

2.1 При проведении поверки должны выполняться операции, указанные в таблице 1. Таблица 1

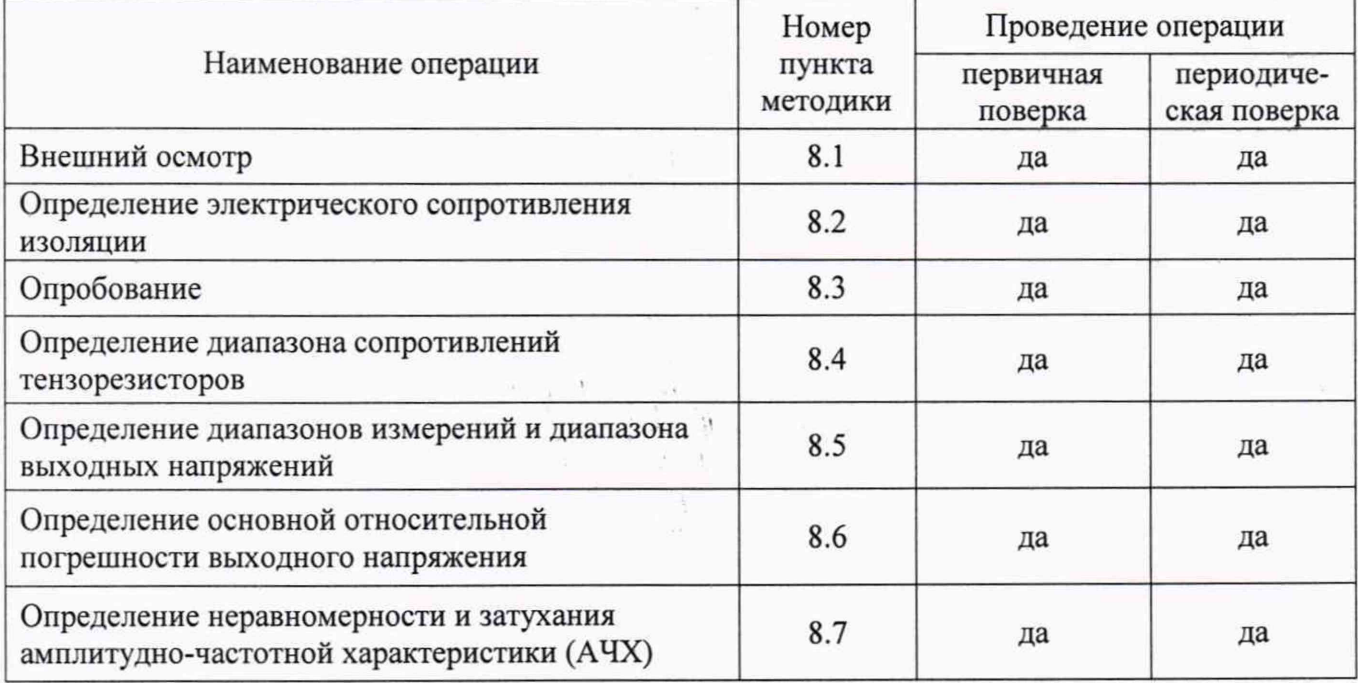

#### 3 СРЕДСТВА ПОВЕРКИ

3.1 Средства поверки приведены в таблице 2.

Таблина 2

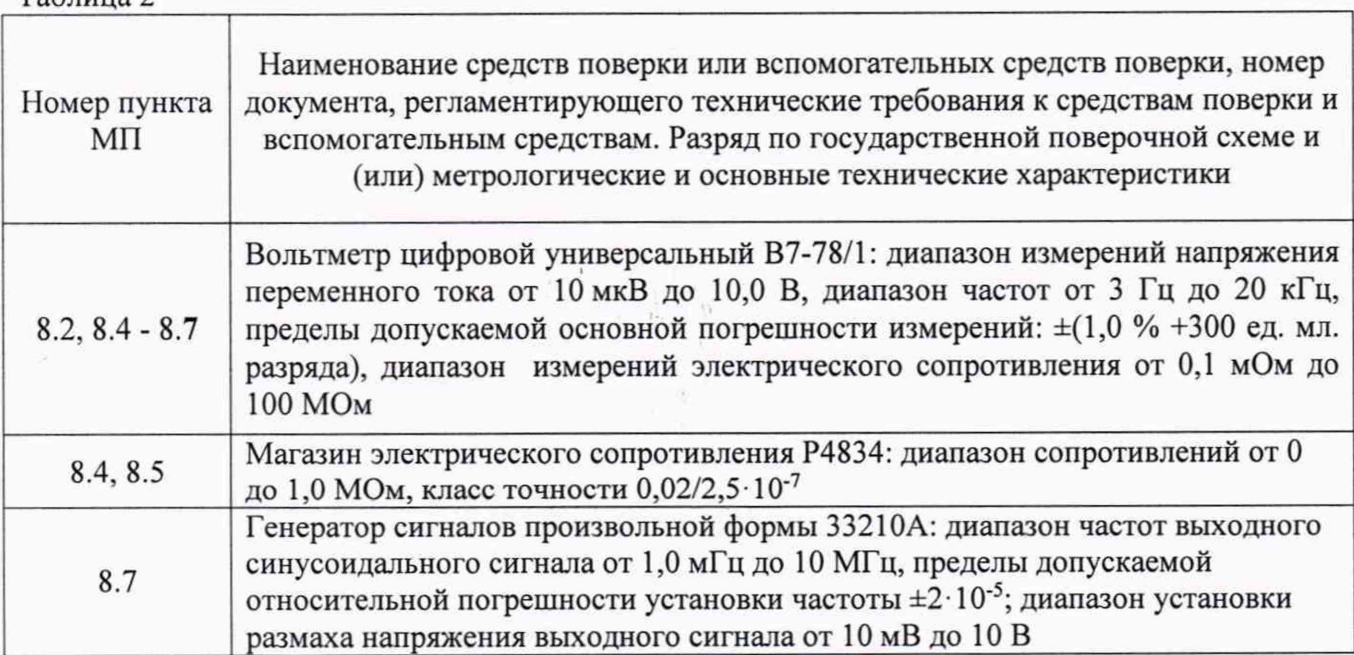

#### ИКПВ.404161.001МП 4

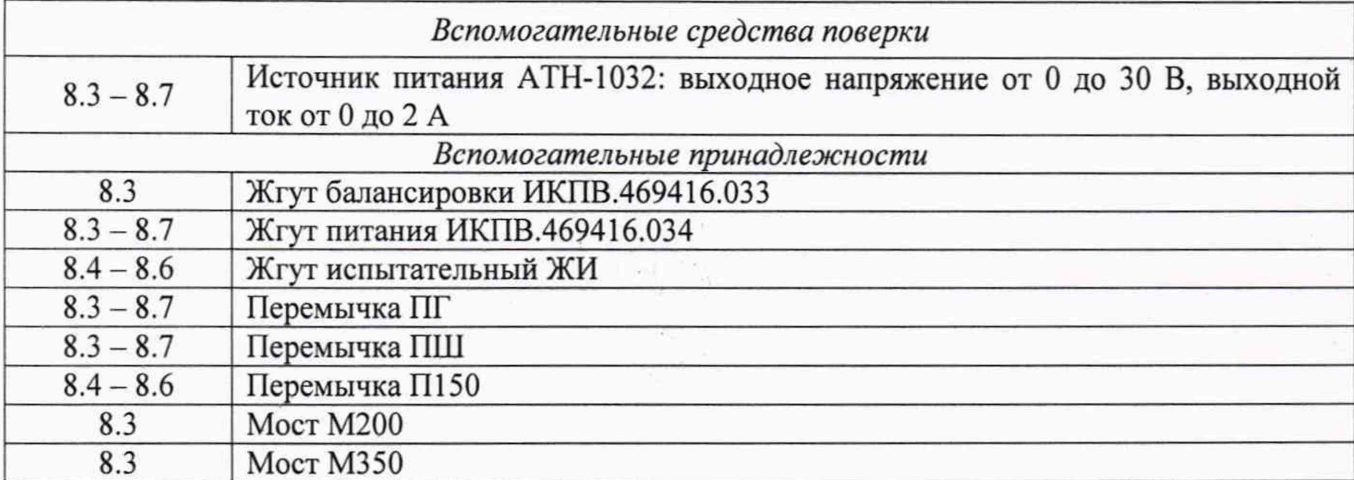

3.2 При проведении поверки допускается применять другие средства измерений, удовлетворяющие по точности и диапазону измерений требованиям настоящей МП.

3.3 При поверке должны использоваться средства измерений утверждённых типов.

3.4 Используемые при поверке средства измерений должны быть поверены и иметь действующее свидетельство о поверке (знак поверки).

3.5 Средства поверки должны быть внесены в рабочее помещение не менее чем за 12 часов до начала поверки.

#### **4 ТРЕБОВАНИЯ К КВАЛИФИКЦИИ ПОВЕРИТЕЛЕЙ**

К поверке допускаются лица, прошедшие обучение, аттестованные по месту работы в соответствии с установленным порядком, имеющие свидетельство поверителя.

### **5 ТРЕБОВАНИЯ БЕЗОПАСНОСТИ**

При поверке аппаратуры требуется соблюдать правила техники безопасности согласно действующим на предприятии инструкциям.

#### **6 УСЛОВИЯ ПОВЕРКИ**

При проведении поверки должны соблюдаться следующие условия:

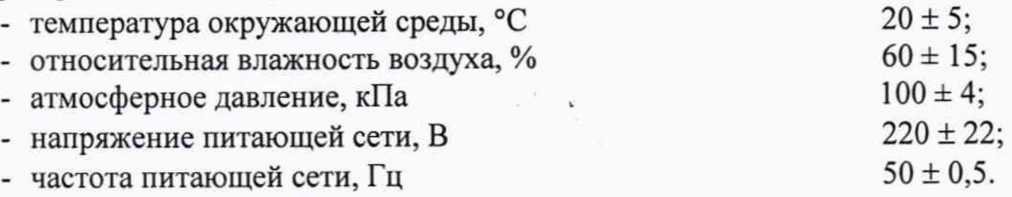

#### **7 ПОДГОТОВКА К ПОВЕРКЕ**

Перед проведением поверки должны быть выполнены следующие подготовительные работы:

- подготовить к работе средства поверки в соответствии с их инструкциями по эксплуатации;

- ознакомиться с руководством по эксплуатации ИКПВ.404161.001РЭ и выполнить подготовительные работы, оговорённые в подразделе 8.2 и разделе 9 ИКПВ.404161.001РЭ.

# **8 ПРОВЕДЕНИЕ ПОВЕРКИ**

#### <span id="page-3-0"></span>**8.1 Внешний осмотр**

8.1.1 При проведении внешнего осмотра аппаратуры проверить:

- комплектность;

- отсутствие механических повреждений корпусов согласующего устройства (СУ), пульта управления (ПУ) и пульта балансировки (ПБ);

- отсутствие повреждений внешних разъёмов;

#### ИКПВ.404161.001МП 5

- отсутствие нарушения изоляции жгутов;

- надёжность заделки кабелей в разъёмах и передней панели СУ;

- наличие товарного знака изготовителя, заводского номера.

8.1.2 Результаты осмотра считать удовлетворительными, если комплектность соответствует разделу 3 руководства по эксплуатации и составные части аппаратуры имеют удовлетворительный внешний вид. В случае не полной комплектности или неудовлетворительного внешнего вида поверка не проводится до устранения выявленных недостатков.

#### **8.2 Определение электрического сопротивления изоляции**

8.2.1 Проверка проводится для СУ. Перед проведением проверки отключить от СУ все внешние устройства.

8.2.2 Измерить омметром электрическое сопротивление между цепями:

- минус 27 В (контакт 4 разъёма «27В») – корпус (клемма « $\perp$ »);

- минус 27 В (контакт 4 разъёма «27В») - общий аналоговый (контакт 21 разъёма «ВЫХОД»); \*

- минус 27 В (контакт 4 разъёма «27В») - общий цифровой (контакт 4 разъёма «ВХОД СИНХР.»);

- корпус (клемма « $\perp$ ») – общий аналоговый (контакт 21 разъёма «ВЫХОД»);

- корпус (клемма « $\downarrow$ ») – общий цифровой (контакт 4 разъёма «ВХОД СИНХР.»);

- общий аналоговый (контакт 21 разъёма «ВЫХОД») - общий цифровой (контакт 4 разъёма «ВХОД СИНХР.»).

Измерения производить с помощью щупов омметра и перемычек с гнёздами от разъёмов в следующей последовательности:

- установить предел измерения омметра 20 МОм или более;

- подключить омметр с помощью щупов и перемычек с гнёздами к проверяемой цепи;

- соединить щупы омметра, не отсоединяя от проверяемой цепи, - омметр должен показать нулевое сопротивление;

- разъединить щупы омметра - показания омметра должны постепенно нарастать (происходит заряд конденсатора, подключённого к данной цепи внутри аппаратуры), нарастание показаний омметра может продолжаться до 10 минут;

- измерение можно прекратить при превышении сопротивления величины 20 МОм или при превышении сопротивления шкалы прибора на пределе 20 МОм.

Результаты поверки считать удовлетворительными, если сопротивление изоляции превышает 20 МОм.

#### **8.3 Опробование**

8.3.1 Опробование аппаратуры провести проверкой показаний цифрового табло ПУ в следующих режимах работы аппаратуры:

- контроль заводского номера;

- контроль и установка параметров каналов;

- контроль выходов каналов.

8.3.2 Подключить аппаратуру по схеме приложения А (рисунок А.1) без вольтметра.

8.3.3 Проверить режим «контроль заводского номера».

Включить питание. При этом на лицевой панели СУ должен загореться сигнальный светодиод. На ПУ должно загореться цифровое табло, на котором в верхней строке должны индицироваться символы **«по»,** а в нижней строке - заводской номер аппаратуры. Заводской номер должен соответствовать номеру, указанному в паспорте и на планках фирменных, установленных на СУ, ПУ и ПБ.

8.3.4 Проверить режим «контроль и установка параметров каналов».

8.3.4.1 В режиме «контроль заводского номера» **кратковременно** нажать кнопку «РЕЖИМ». Должен включиться режим «контроль параметров каналов». На табло ПУ в верхней строке должен индицироваться номер канала (от 00 до 15), а в нижней - номер частотного диапазона (008, 016, 032, 064, 128 или 256) и через точку номер диапазона измерений текущего ИК (1, 2, 3, 4, 5, 6 или 7).

#### ИКПВ.404161.001 МП <sup>6</sup>

Проверить функцию изменения номера, контролируемого ИК. При кратковременном нажатии кнопок «<» или «>» в верхней строке табло ПУ должен изменяться номер канала от 00 до 15 соответственно кнопкам в меньшую или большую сторону.

8.3.4.2 В режиме «контроль параметров каналов» нажать и удерживать кнопку «РЕЖИМ». Должен включиться режим «установка параметров каналов». Индикаторы нижней строки табло, которые отображают параметры ИК, должны мигать.

Проверить функцию изменения частотного диапазона. При нажатой кнопке «РЕЖИМ», кратковременное нажатие кнопки «<» должно изменять частотные диапазоны в следующей последовательности: «008», «016» «032», «064», «128», «256», «008» и т. д.

Проверить функцию изменения диапазона измерений ИК. При нажатой кнопке «РЕЖИМ», кратковременное нажатие кнопки «>» должно изменять диапазоны измерений в следующей последовательности: «1», «2», «3», «4», «5», «6», «7», «1» и т. д.

8.3.4.3 В режиме «контроль параметров каналов» последовательно к входу каждого ИК подключить имитаторы моста М200 и М350 из комплекта ЗИП, которые собраны из резисторов 200 и 350 Ом соответственно. Для каждого имитатора моста нажать кнопку «МИН» (режим «проверка моста») и «МАКС» (режим «проверка сопротивления моста»). Контролировать показания табло ПУ. В режиме «проверка моста» для мостов М200 и М350 показания табло ПУ должны быть 1,00±0,10 и 3,00±0,30 соответственно. В режиме «проверка сопротивления моста» для мостов М200 и М350 показания табло ПУ должны быть 200±10 и 350±15 соответственно.

8.3.5 Проверить режим «контроль выходов каналов».

8.3.5.1 Включить режим «контроль выходов каналов» кратковременным нажатием кнопки «РЕЖИМ» в режиме «контроль параметров каналов». На табло ПУ в верхней строке должен индицироваться номер ИК, а в нижней - его выходное напряжение.

8.3.5.2 Проверить автоматическую балансировку от ПУ.

Последовательно подключить имитатор моста М200 из комплекта ЗИП, к входу каждого канала и произвести автоматическую балансировку. Для этого в режиме «контроль выходов каналов» нажать и удерживать кнопку «РЕЖИМ» (нижняя строка табло ПУ должна мигать), кратковременно нажать кнопку «МИН» и отпустить кнопку «РЕЖИМ». Включается режим «автоматическая балансировка». Нижняя строка табло ПУ продолжает мигать. Через 6 секунд автоматическая балансировка должна закончиться, и должен установиться режим «контроль выходов каналов». После балансировки показания табло ПУ для контролируемого канала должны быть 0,00±0,20.

8.3.5.3 Проверить автоматическую балансировку от ПБ.

Отсоединить ПУ от контрольного кабеля. Подключить имитатор моста М200 из комплекта ЗИП к входу нулевого канала. Кратковременно нажать кнопку на ПБ, при этом должен загореться и через 6 секунд погаснуть индикаторный светодиод ПБ. Подключить ПУ к контрольному кабелю и в режиме «контроль выходов каналов» проверить выходное напряжение нулевого канала, которое должно быть равно 0,00±0,20.

8.3.5.4 Проверить режим «калибровка минимум».

В режиме «контроль выходов каналов» нажать и удерживать кнопку «МИН». Должен включиться режим «калибровка минимум».

Проверить показания табло ПУ для каждого канала, изменяя номер канала кнопками «<» или «>» и удерживая кнопку «МИН». Показания должны быть минус 2,40±0,12. Отпустить кнопку «МИН». Должен включиться режим «контроль выходов каналов».

8.3.5.5 Проверить режим «калибровка ноль».

В режиме «контроль выходов каналов» одновременно нажать и удерживать кнопки «МИН» и «МАКС». Должен включиться режим «калибровка ноль». На табло в верхней строке индицируется номер канала, а в нижней - значение, выходного напряжения канала.

Проверить показания табло ПУ для каждого канала, изменяя номер канала кнопками «<» или «>» и удерживая кнопки «МИН» и «МАКС». Показания должны быть 0,00±0,06. Отпустить кнопки «МИН» и «МАКС». Должен включиться режим «контроль выходов каналов».

8.3.5.6 Проверить режим «калибровка максимум».

В режиме «контроль выходов каналов» нажать и удерживать кнопку «МАКС». Должен включиться режим «калибровка максимум». На табло в верхней строке индицируется номер канала, а в нижней - значение, выходного напряжения канала.

#### ИКПВ.404161.001МП  $_{7}$

Проверить показания табло ПУ для каждого канала, изменяя номер канала кнопками «<» или «>» и удерживая кнопку «МАКС». Показания должны быть 2,40±0,12. Отпустить кнопку «МАКС». Должен включиться режим «контроль выходов каналов».

8.3.6 Результаты поверки считать удовлетворительными, если подтверждена правильная работа всех ИК аппаратуры во всех режимах.

#### **8.4 Определение диапазона сопротивлений тензорезисторов**

8.4.1 Определение диапазона сопротивлений тензорезисторов производить проверкой диапазона выходных напряжений при различных сопротивлениях тензорезистора но одном входном сигнале. С помощью имитатора моста задавать на входах ИК сигналы +3 мВ/В и минус 3 мВ/В при различных сопротивлениях тензорезисторов 100, 200, 300 и 400 Ом. Контролировать выходные напряжения ИК, которые соответствуют крайним значениям диапазона измерений ±3 мВ/В (3).

По результатам измерений сравнить диапазоны выходного напряжения при сопротивлениях тензорезисторов 100, 300 и 400 Ом с диапазоном выходного напряжения при сопротивлении 200 Ом для определения погрешности от изменения сопротивления тензорезисторов.

8.4.2 Подключить аппаратуру по схеме приложения А (рисунок А.1) без ПБ. Собрать схему имитатора моста в соответствии с схемой, приведённой в приложении А (рисунок А.З), используя из комплекта принадлежностей четыре перемычки П150 и жгут испытательный ЖИ с переключателем S1 и разъёмом XI.

8.4.3 С помощью ПУ установить частотный диапазон «008» и диапазон измерений  $\pm$ 3 мВ/В (3) для всех ИК.

8.4.3.1 Последовательно подключить имитатор моста к входу каждого ИК и выполнить следующие операции:

а) установить значение сопротивления магазинов сопротивлений RP1 и RP2 согласно таблице 3 для нулевого разбаланса и сопротивления тензорезистора 100 Ом;

б) при любом положении переключателя S1 с помощью ПУ произвести автоматическую балансировку;

в) установить переключатель S1 в положения «+» и «-» и измерить выходные напряжения, соответствующие положительному и отрицательному нулевым разбалансам, результаты измерений занести в протокол испытаний;

г) установить значение сопротивления магазинов сопротивлений RP1 и RP2 согласно таблице 3 для максимального разбаланса и сопротивления тензорезистора 100 Ом;

д) установить переключатель S1 в положения «+» и «-» и измерить выходные напряжения. соответствующие положительному и отрицательному максимальным разбалансам, результаты измерений занести в протокол испытаний;

е) повторить пункты 8.4.3.1 (а - д) для сопротивлений тензорезисторов 200, 300 и 400 Ом. Значения сопротивлений магазинов PR1 и PR2 приведены в таблице 3. Таблица 3

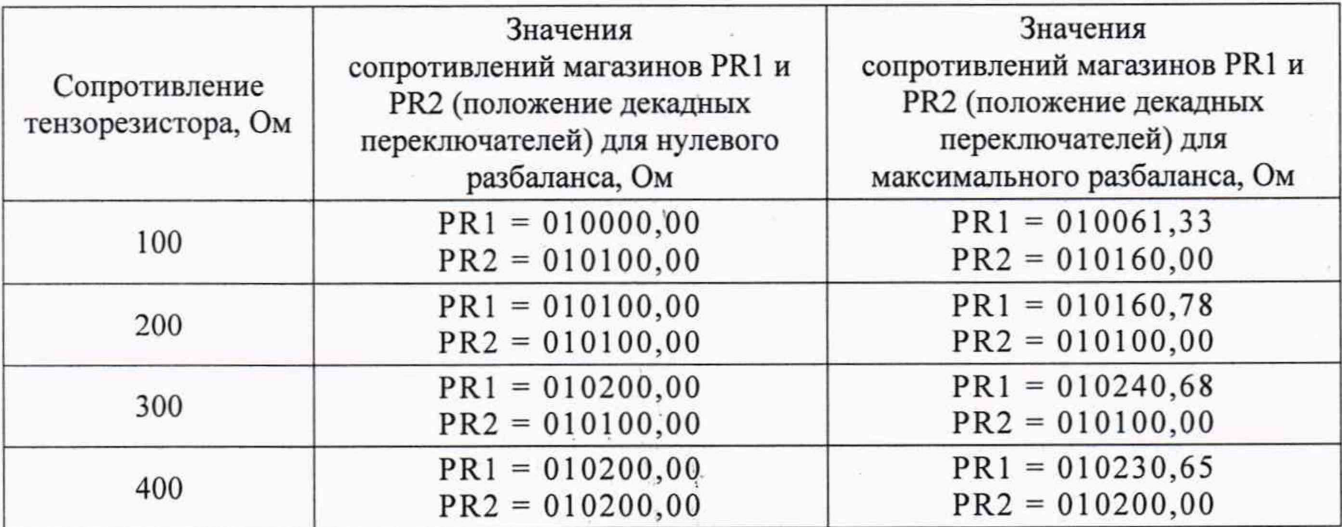

 $\lambda$ 

8.4.3.2 Рассчитать положительный и отрицательный диапазоны выходных напряжений для каждого сопротивления тензорезистора для каждого ИК по формулам:

$$
D+=U_{\max_{+}}-U_{\infty+}
$$

$$
D-=U_{\max_{-}}-U_{\infty-}
$$

 $U_{max+}$  и  $U_{0+}$  - значения выходного напряжения (полученные при выполнении пункгле: та 8.4.3.1) при максимальном и нулевом положительных разбалансах;

Umax- и U<sub>0</sub>- - значения выходного напряжения (полученные при выполнении пункта 8.4.3.1) при максимальном и нулевом отрицательных разбалансах.

Результаты расчёта занести в протокол испытаний.

8.4.3.3 Рассчитать относительную погрешность положительных и отрицательных диапазонов выходных напряжений для всех ИК для каждого сопротивления тензорезистора по формулам:

$$
\Delta n + \frac{D_{+} - 3000}{3000} \times 100\%,
$$

$$
\Delta n - = -\frac{D_{-} + 3000}{3000} \times 100\%,
$$

где: **n** - сопротивление тензорезистора (значения **D**+ и **D**. в мВ).

8.4.3.4 Рассчитать разницу погрешностей положительных и отрицательных диапазонов выходных напряжений для всех ИК при сопротивлении тензорезисторов 100, 300 и 400 Ом и соответствующих погрешностей положительных и отрицательных диапазонов для сопротивления тензорезистора 200 Ом по формулам:

$$
\delta n_{+} = \Delta_{n_{+}} - \Delta_{200+}
$$

$$
\delta n_{-} = \Delta_{n_{-}} - \Delta_{200-}
$$

Рассчитанную максимальную погрешность использовать при расчёте основной относительной погрешности выходного напряжения.

#### 8.5 Определение диапазонов измерений и диапазона выходных напряжений

8.5.1 Определение диапазонов измерений и диапазона выходных напряжений.

Определение диапазонов измерений и диапазона выходных напряжений производить путём задания на входах ИК сигналов, соответствующих крайним значениям диапазонов измерений, и измерением выходных напряжений.

Входные сигналы должны задаваться установкой сопротивлений магазинов сопротивлений, из которых собран имитатор моста. Расчёт значений сопротивлений приведён в справочном приложении Б.

8.5.2 Подключить аппаратуру по схеме приложения А (рисунок А.1) без ПБ. Собрать схему имитатора моста в соответствии с схемой, приведённой в приложении А (рисунок А.3), используя из комплекта ЗИП четыре перемычки П150 и жгут испытательный ЖИ с переключателем S1 и разъёмом X1.

8.5.3 С помощью ПУ установить частотный диапазон «008».

8.5.4 Последовательно подключить имитатор моста к входу каждого ИК и для каждого ИК выполнить следующие операции:

а) подключить имитатор моста к входу выбранного ИК, с помощью ПУ установить для выбранного ИК диапазон измерений ±0,1875 (7);

б) установить значение сопротивления магазинов сопротивлений RP1 и RP2 010100,00 и произвести автоматическую балансировку при любом положении переключателя S1 (в режиме «контроль выходов каналов» нажать кнопку «РЕЖИМ» и, удерживая её, кратковременно нажать кнопку «МИН» и отпустить кнопку «РЕЖИМ»);

в) с помощью ПУ последовательно установить все диапазоны измерений 1 - 7 и для каждого диапазона выполнить следующие операции:

#### $MK \Pi B.404161.001 M \Pi$  (9)

- установить значение сопротивления магазинов сопротивлений RP1 и RP2 согласно таблице 5 для нулевого разбаланса, соответствующие установленному диапазону;

- установить переключатель S1 в положения «+» и «-» и с помощью вольтметра, подключённого к выходу ИК, измерить выходные напряжения, соответствующие положительному и отрицательному нулевым разбалансам, результаты измерений занести в протокол испытаний (измерения здесь и далее производить на контактах разъёма «ВЫХОД» между контактом, соответствующим выходу ИК, и контактом «Общий» согласно таблице 6, используя контрольные перемычки ПГ (гнёзда) из комплекта ЗИП);

- установить значение сопротивления магазинов сопротивлений RP1 и RP2 согласно таблице 5 для максимального разбаланса, соответствующие установленному диапазону;

- установить переключатель S1 в положения «+» и «-» и с помощью вольтметра, подключённого к выходу ИК, измерить выходные напряжения, соответствующие положительному и отрицательному максимальным разбалансам, результаты измерений занести в протокол испытаний.

Таблица 5

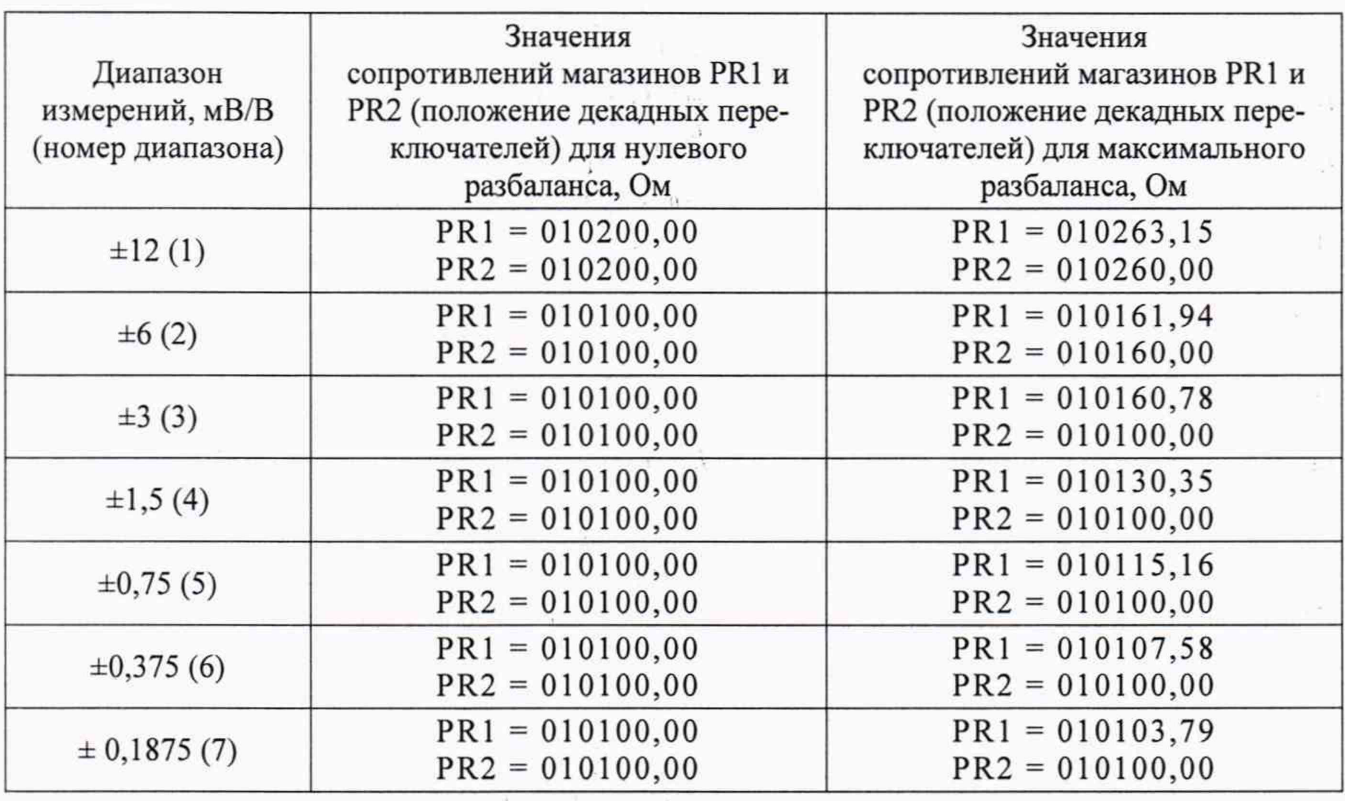

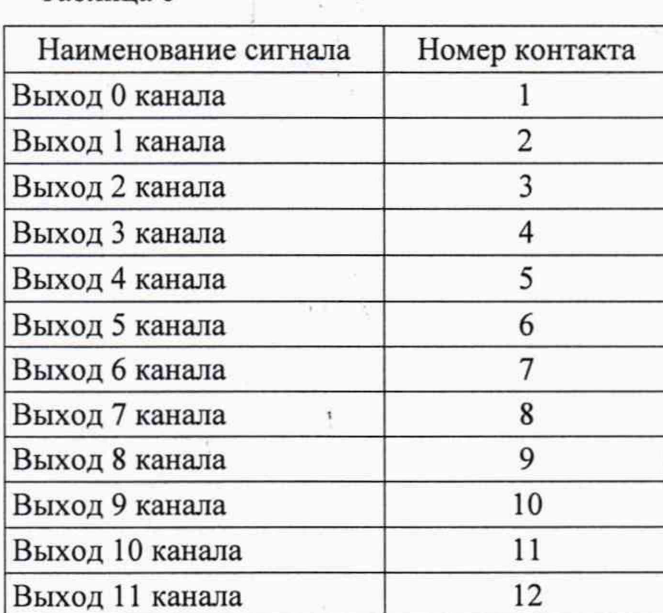

 $\pm$ Ş¥.

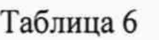

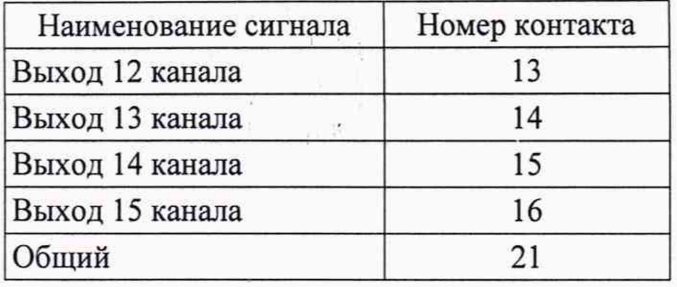

8.5.5 Рассчитать положительный и отрицательный диапазоны выходных напряжений для каждого диапазона измерений (1 - 7) для каждого ИК по формулам:

$$
D+ = U_{\max} - U_{0+}
$$

$$
D- = U_{\max}^{\dagger} - U_{0-}
$$

где: U<sub>max+</sub> и U<sub>0+</sub> - значения выходного напряжения при максимальном и нулевом положительных разбалансах, полученные при выполнении пункта 8.5.4;

 $U_{\text{max}}$  и  $U_0$ . - значения выходного напряжения при максимальном и нулевом отрицательных разбалансах, полученные при выполнении пункта 8.5.4.

Результаты расчёта занести в протокол испытаний.

8.5.6 Рассчитать относительную погрешность положительных и отрицательных диапазонов выходных напряжений для каждого диапазона измерений для каждого ИК по формулам:

$$
\Delta n + = \frac{D_{+} - 3000}{3000} \times 100\%,
$$
  

$$
\Delta n - = -\frac{D_{-} + 3000}{3000} \times 100\%,
$$

где: **n** - номер диапазона измерений (значения D+ и D- в мВ).

8.5.7 Результаты испытаний считать удовлетворительными, если для каждого ИК относительная погрешность положительных и отрицательных диапазонов выходных напряжений для каждого диапазона измерений (1 - 7) не превышает 1 %.

8.5.8 Рассчитать разницу погрешностей положительных и отрицательных диапазонов выходных напряжений для всех ИК для каждого диапазона измерений и соответствующих погрешностей положительных и отрицательных диапазонов выходных напряжений диапазона измерений  $\pm 0.75$  мB/B (5) по формулам:

$$
\delta \mathbf{n}_{+} = \Delta \mathbf{n}_{+} - \Delta_{s+}
$$

$$
\delta \mathbf{n}_{-} = \Delta \mathbf{n}_{-} - \Delta_{s-}
$$

где: 
$$
\Delta_{5+}
$$
 и  $\Delta_{5-}$  - относительная погрешность положительных и отрицательных нов высодных напряжений для диапазона измерений ±0,75 мВ/B (5).

Максимальную разницу погрешностей диапазонов выходных напряжений ИК относительно диапазона ±0,75 мВ/В для каждого канала использовать при расчёте основной относительной погрешности выходного напряжения.

#### 8.6 Определение основной относительной погрешности выходного напряжения

Определение основной относительной погрешности выходного напряжения произвести путём задания на входах ИК сигналов, в девяти точках амплитудной характеристики и измерением выходных напряжений. Измерения проводить на среднем диапазоне измерений  $\pm 0.75$ мВ/В (5) при среднем значении сопротивления тензорезисторов 200 Ом.

При расчёте основной относительной погрешности выходного напряжения учитывать погрешности имитатора моста, вольтметра, погрешность от изменения сопротивления тензорезистора (пункт 8.4.3.4) и погрешность диапазона выходных напряжений (пункт 8.5.8).

8.6.1 Повторить пункт 8.5.2. С помощью ПУ установить частотный диапазон «008» и для каждого ИК установить диапазон измерения ±0,75 мВ/В (5).

лиапазо-

Таблица 7

8.6.2 Подключить имитатор моста к входу каждого ИК. Для каждого ИК выполнить следующие операции:

- установить значение сопротивления магазинов сопротивлений RP1 и RP2 010100,00 и при любом положении переключателя S1 с помощью ПУ произвести автоматическую балансировку (в режиме «контроль выходов каналов» нажать кнопку «РЕЖИМ» и, удерживая её, кратковременно нажать кнопку «МИН» и отпустить кнопку «РЕЖИМ»);

- установить переключатель S1 в положения «+» и «-» и с помощью вольтметра, подключённого к выходу испытуемого ИК, измерить выходные напряжения, соответствующие положительному и отрицательному нулевым разбалансам, результаты измерений занести в протокол испытаний;

- установить значение сопротивления магазинов сопротивлений RP1 и RP2 согласно таблице 7 для остальных разбалансов (0,1875; 0,375; 0,5625 и 0,75 мВ/В);

- для каждого разбаланса измерить выходные напряжения ИК, соответствующие положительному и отрицательному разбалансам при различных положениях переключателя S1 («+» и *«-»)* и результаты измерений занести в протокол испытаний.

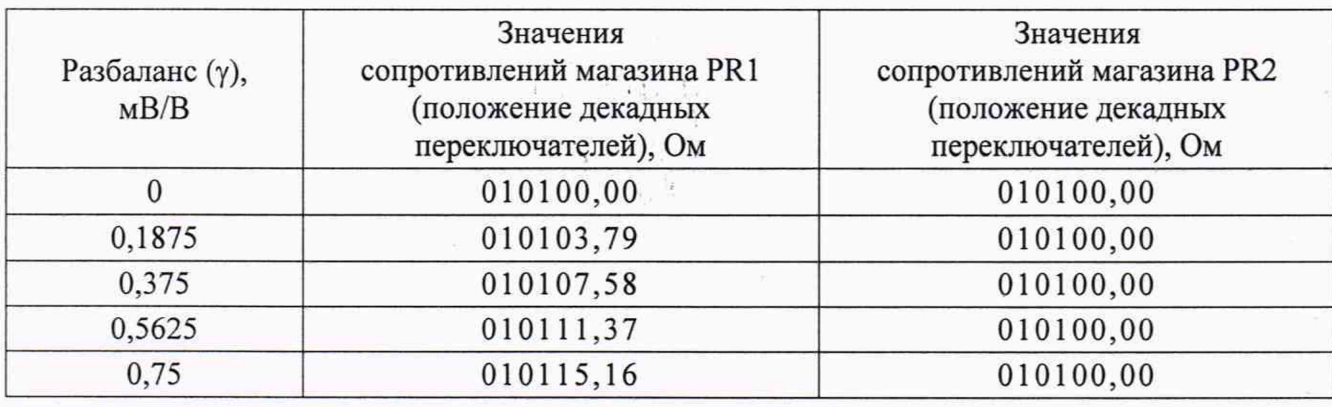

8.6.3 Рассчитать значения выходных напряжений за вычетом нулевого разбаланса по формуле:

$$
\mathbf{U} = \mathbf{U}_{\mathbf{n}} - \mathbf{U}_{\mathbf{0}}
$$

где: Un и Uo - значения выходного напряжения при задаваемом и нулевом разбалансах.

8.6.4 Для расчёта основной погрешности выполнить операции пунктов 8.6.1 - 8.6.3 в общей сложности три раза.

Основную относительную погрешность выходного напряжения для каждого **ИК** и каждого диапазона рассчитать как сумму составляющих:

$$
\delta = \sqrt{\delta_0^2 + \delta_{\text{HM}}^2 + \delta_{\text{V}}^2 + \delta_{\text{R}}^2 + \delta_{\text{D}}^2},
$$

где: -  $\delta_0$  - случайная составляющая погрешности;

- бим - погрешность имитатора моста;

 $-\delta$ <sub>V</sub> - погрешность вольтметра;

-  $\delta_R$  - максимальная погрешность от изменения сопротивления тензорезистора (пункт 8.4.3.4);

- 6d - максимальная погрешность диапазонов выходных напряжений **ИК** относительно диапазона ±0,75 мВ/В (5) (пункт 8.5.8).

8.6.5 Для определения случайной составляющей погрешности рассчитать средний коэффициент преобразования для каждого **ИК** по формуле:

$$
\mathbf{K}_{\mathbf{c}_{\mathbf{p}}} = \frac{1}{\mathbf{m}\mathbf{n}} \sum_{i}^{\mathbf{m}\mathbf{n}} \mathbf{K} \mathbf{j} \mathbf{i},
$$

где: - n - число измерений в каждой точке (3 измерения):

- т - число точек измерений (8 точек):

- Кі - коэффициент преобразования для каждого измерения, который определяется по формуле:

$$
\mathbf{K}_{ij} = \frac{\mathbf{U}_{ij} - \mathbf{U}_0}{\gamma_i},
$$

где - U<sub>ii</sub> - выходное напряжение при заданном разбалансе:

-  $U_0$  - выходное напряжение при нулевом разбалансе;

-  $\gamma$ <sub>i</sub> - значение разбаланса.

8.6.6 Случайную составляющую основной погрешности при доверительной вероятности равной 0.95 рассчитать по формуле:

$$
\delta_0 = \frac{3\delta[\dot{\Delta}]}{K_{\rm cn}} \times 100\,\%,
$$

 $\widetilde{\delta}[\dot{\Delta}]$  - среднее квадратическое отклонение случайной составляющей погрешности, которое определяется по формуле:

$$
\widetilde{\delta}[\Delta] = \sqrt{\frac{\sum_{i=1}^{8} \sum_{j=1}^{3} (\mathbf{K}_{cp} - \mathbf{K}_{ij})^{2}}{mn(mn-1)}}.
$$

8.6.7 Результаты расчётов занести в протокол испытаний.

Результаты поверки считать положительными, если для каждого ИК для каждого диапазона измерений значения основной относительной погрешности выходного напряжения находятся в допускаемых пределах ±1 %.

### 8.7 Определение неравномерности и затухания АЧХ

8.7.1 Определение неравномерности и затухания АЧХ производить для частотного диапазона «256» путём измерений выходного напряжения при подаче на вход синусоидального напряжения фиксированных частот от генератора сигналов.

8.7.2 Подключить аппаратуру по схеме, приведённой в приложении А (рисунок А.2). Генератор подключить к входу ИК (к контактам 1 и 2 входного разъёма), используя перемычки ПШ (штыри) из комплекта ЗИП. Выходные цепи генератора не должны контактировать с корпусом СУ и входных разъёмов.

8.7.3 Для всех ИК с помощью ПУ установить частотный диапазон «256» и диапазон измерений  $\pm 12$  мВ/В (1). Установить на выходе генератора синусоидальное напряжение 3,5 В (эффективное значение) и с помощью вольтметра поддерживать его постоянным в каждой контролируемой точке АЧХ.

8.7.4 Задать частоты входного сигнала: 20, 80, 160, 200 и 400 Гц. Для каждой частоты с помощью ПУ включить режим «проверка сопротивления мостов» (в режиме «контроль параметров каналов» нажата кнопка МАКС) и измерить выходное напряжение ИК. Измерения производить на контактах разъёма «ВЫХОД» между контактом, соответствующим выходу ИК, и контактом «Общий» согласно таблице 6, используя перемычки ПГ (гнёзда) из комплекта ЗИП. Результаты измерений занести в протокол испытаний.

8.7.5 Последовательно подключить генератор к входу каждого ИК и повторить пункт 8.7.4.

8.7.6 Рассчитать неравномерность и затухание АЧХ для каждого ИК.

Неравномерность АЧХ измерительных каналов рассчитывается по формуле:

$$
\Delta = \frac{U_{\text{make}} - U_{\text{min}}}{U_{\text{max}} + U_{\text{min}}} \times 100\%,
$$

где U<sub>макс</sub> и U<sub>мин</sub> - максимальное и минимальное значение напряжения на выходе канала на частотах от 20 до 200 Гц.

Затухание АЧХ измерительных каналов рассчитывается по формуле:

$$
\delta = 20 \lg \frac{U_{\text{max}} + U_{\text{min}}}{2U_{400}},
$$

где U<sub>400</sub> - напряжение на выходе канала на частоте 400 Гц.

8.7.7 Результаты расчётов занести в протокол испытаний.

Результаты поверки считать удовлетворительными, если для каждого канала неравномерность AЧX не более 5 % и затухание AЧX на удвоенной частоте верхнего предела рабочего частотного диапазона не менее 20 дБ.

#### <span id="page-12-0"></span>9 ОФОРМЛЕНИЕ РЕЗУЛЬТАТОВ ПОВЕРКИ

9.1 Результаты поверки заносятся в протокол поверки.

9.2 При положительных результатах поверки оформляется свидетельство о поверке и вносится соответствующая отметка в паспорт аппаратуры.

9.3 При отрицательных результатах поверки применение аппаратуры запрещается, оформляется извещение о непригодности к применению с указанием причин забракования.

Начальник отдела ФГБУ «ГНМЦ» Минобороны России

Старший научный сотрудник ФБУ «ГНМЦ» Минобороны России

 $\mathbb{Z}_{\ell}$ 

А.Г. Максак

А.А. Горбачёв

# ПРИЛОЖЕНИЕ А

(обязательное)

# Схемы для проверки характеристик аппаратуры

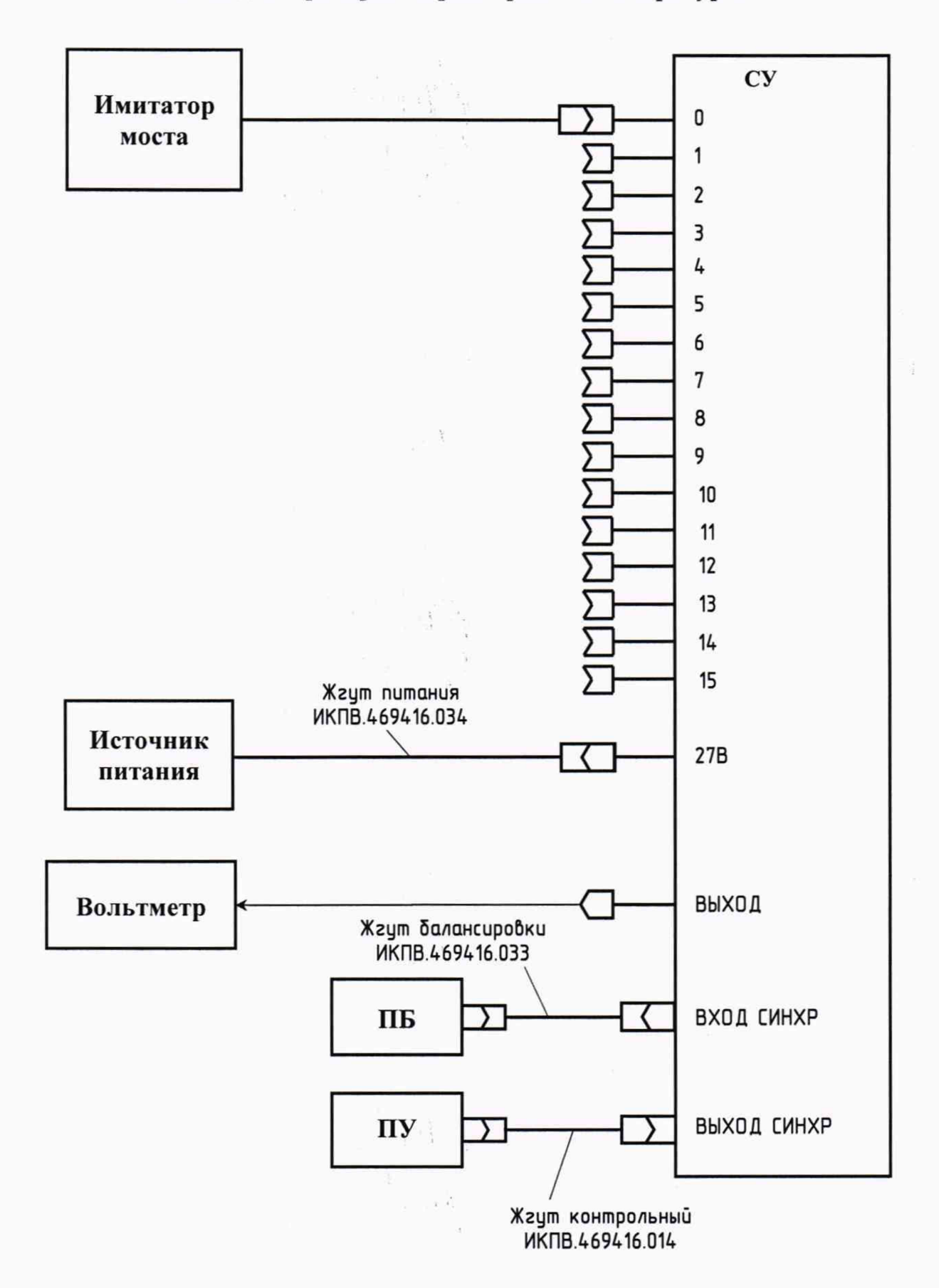

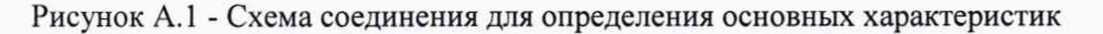

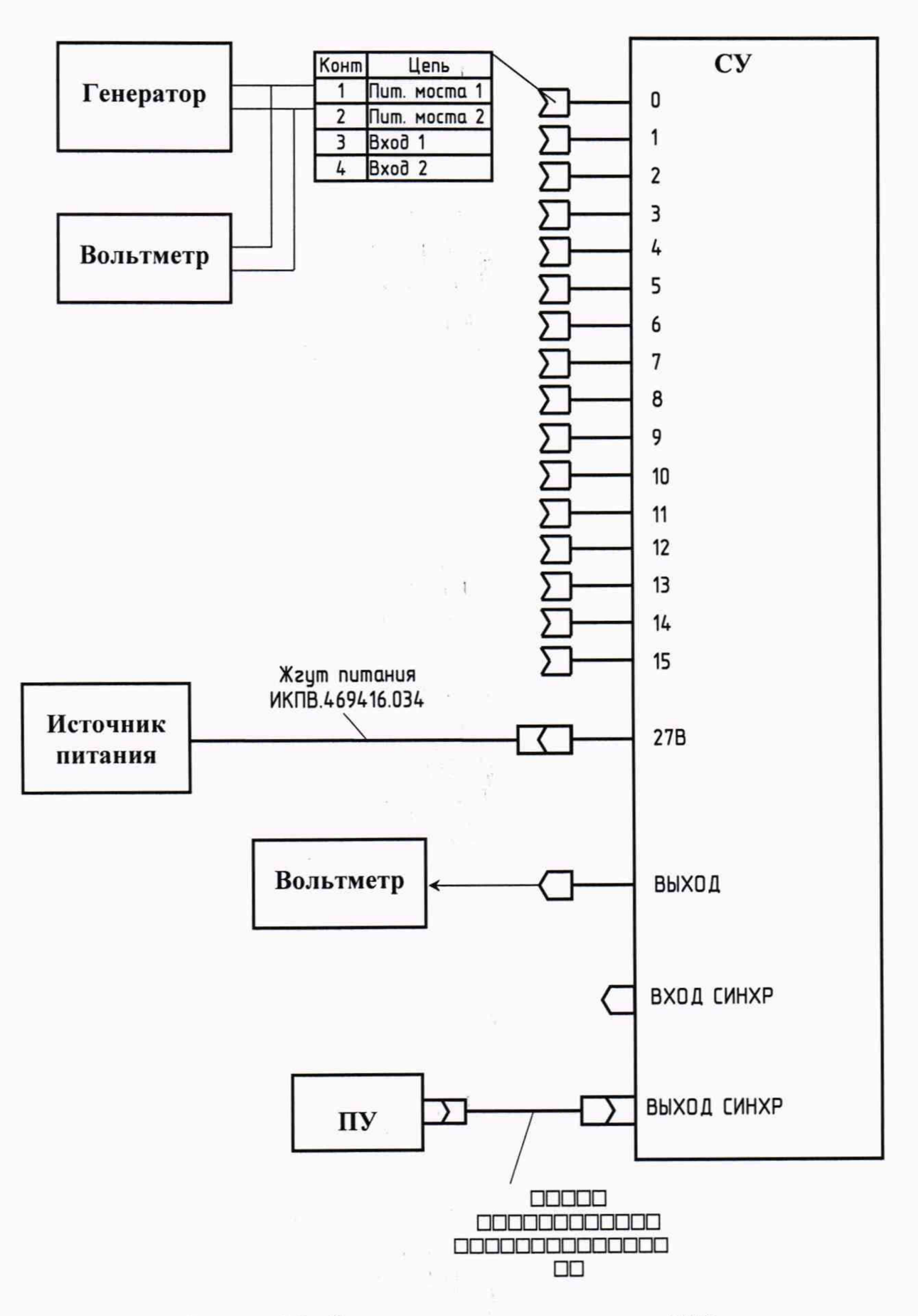

Рисунок А.2 - Схема соединения при измерении АЧХ

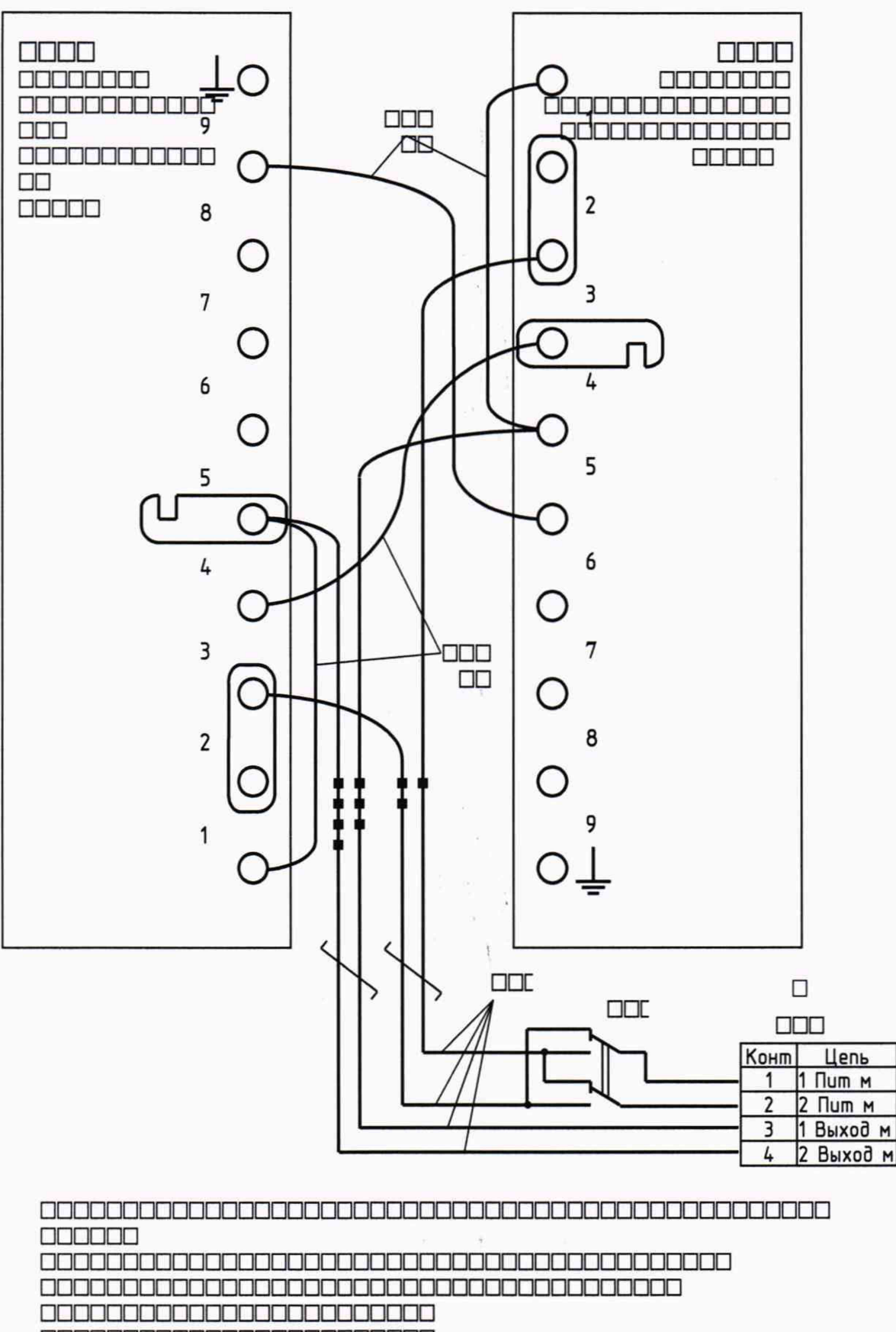

**0000000000000000** 

Рисунок А.3 - Схема имитатора моста

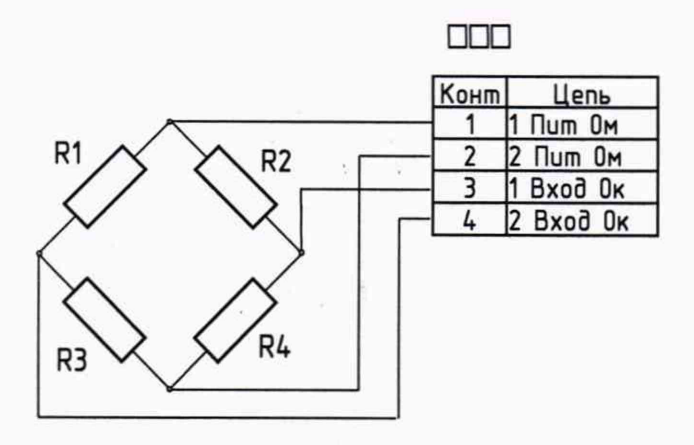

 $\left\{ \begin{array}{ccc} 1 & 0 & 0 \\ 0 & 0 & 0 \end{array} \right\}$ 

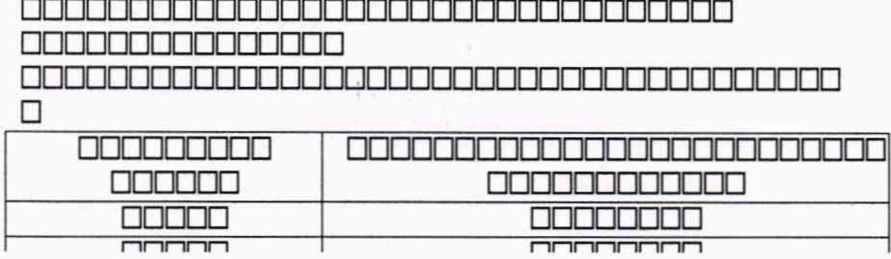

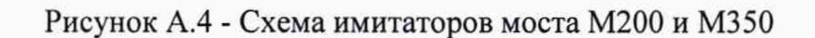

 $\alpha$ 

 $\label{eq:1.1} \begin{array}{ccccc} \lambda_1 & & & & \lambda_1^2 \lambda_1^2 \\ & & & & & \lambda_1^2 \lambda_2^2 \lambda_3^2 \\ & & & & \lambda_2^2 \lambda_3^2 \lambda_4^2 \lambda_5^2 \lambda_6^2 \lambda_7^2 \lambda_8^2 \lambda_9^2 \lambda_9^2 \lambda_9^2 \lambda_9^2 \lambda_9^2 \lambda_9^2 \lambda_9^2 \lambda_9^2 \lambda_9^2 \lambda_9^2 \lambda_9^2 \lambda_9^2 \lambda_9^2 \lambda_9^2 \lambda_9^2 \lambda_9^2 \lambda_9^2 \lambda_9^2 \lambda_9$ 

 $\pm$ 

 $\epsilon$  .

 $\frac{1}{2}$  . <br> <br> <br> <br> <br> <br> <br> <br> <br> <br> <br><br><br><br><br><br>

<u>רורורורורורורורו</u>

## **ПРИЛОЖЕНИЕ Б**

(справочное)

# Расчёт имитатора моста

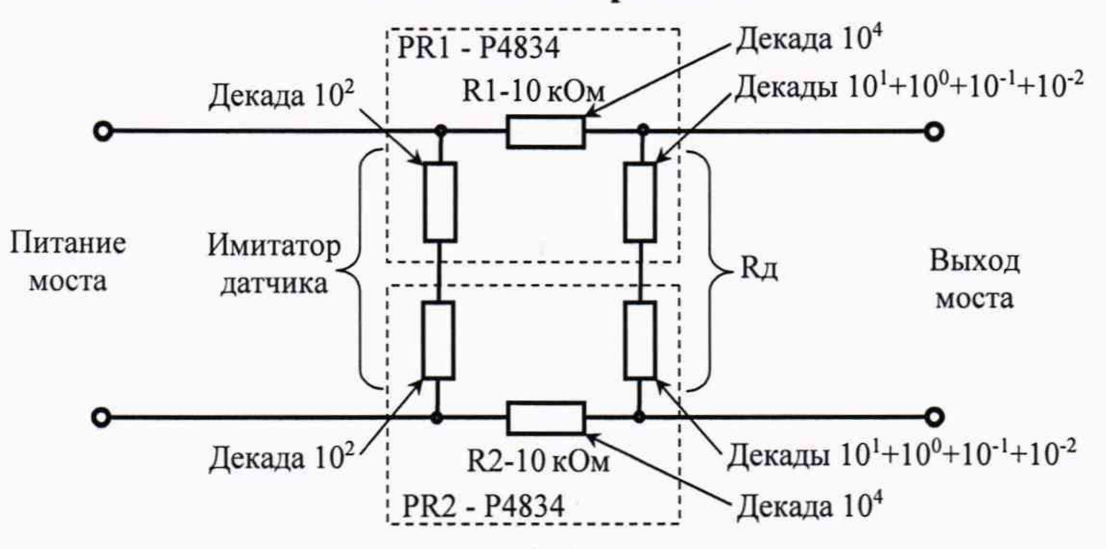

Рисунок Б.1- Схема имитатора моста

## Формула расчёта резистора делителя в зависимости от диапазона

$$
R_{\text{H}} = \frac{20000 \times \delta}{1 - \delta} \text{O}_M
$$

- 20000 Ом - суммарное сопротивление R1+R2; где: -  $\delta$  - диапазон измерений, мВ/В $\cdot 10^{-3}$ .

Коэффициенты поправки чувствительности из-за шунтирования имитатора датчика делителем: 100 Ом - 1,005; 200 Ом - 1,01; 300 Ом - 1,015; 400 Ом - 1,02

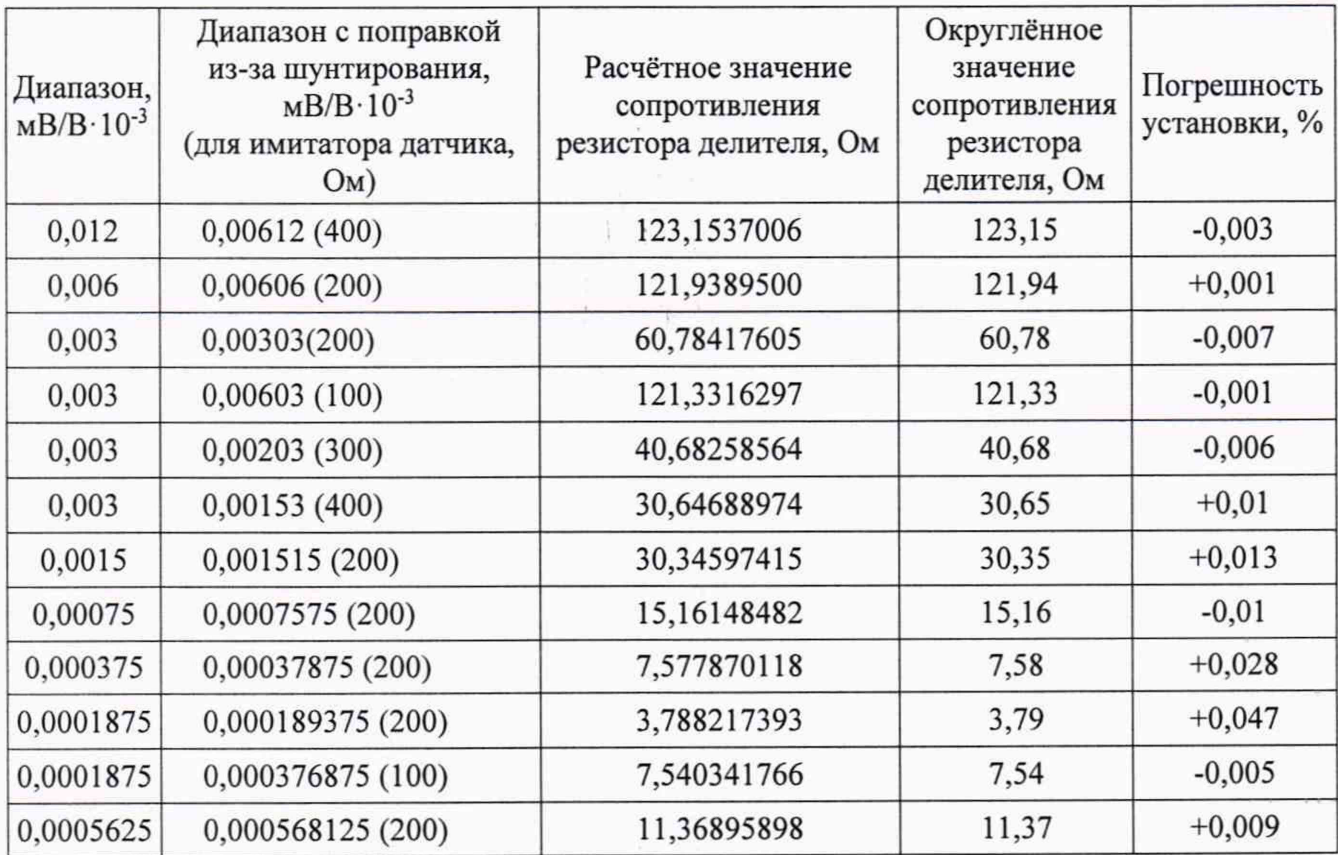

 $i = -3 - 4 - 1$